Cloud SQL [\(https://cloud.google.com/sql/\)](https://cloud.google.com/sql/) Documentation [\(https://cloud.google.com/sql/docs/\)](https://cloud.google.com/sql/docs/) MySQL (https://cloud.google.com/sql/docs/mysql/) [Guides](https://cloud.google.com/sql/docs/mysql/)

# Creating read replicas

**MySQL** | PostgreSQL [\(https://cloud.google.com/sql/docs/postgres/replication/create-replica\)](https://cloud.google.com/sql/docs/postgres/replication/create-replica) | SQL Server

This page describes how to create a read replica for a Cloud SQL instance.

A read replica is a copy of the master that reflects changes to the master instance in almost real time. You create a replica to offload read requests or analytics traffic from the master. You can create multiple read replicas for a single master instance.

Read replicas are read-only. You cannot write to them.

**Note:** Read replicas do not provide failover capability. To provide failover capability for a Second Generation instance, see Configuring an Instance for High Availability (https://cloud.google.com/sql/docs/mysql/configure-ha).

For more information about how replication works, see Requirements and Tips for Configuring Replication [\(https://cloud.google.com/sql/docs/mysql/replication/tips#read-replica\)](https://cloud.google.com/sql/docs/mysql/replication/tips#read-replica).

**Note:** All references to binary logging in this document apply to the master instance. Cloud SQL does not support binary logging for the replica instance.

## Before you begin

If you are creating the first replica for this instance, ensure that the instance meets the requirements for master instances. Learn more [\(https://cloud.google.com/sql/docs/mysql/replication/tips/#read-replica\)](https://cloud.google.com/sql/docs/mysql/replication/tips/#read-replica).

Creating a read replica

The steps for creating a read replica are different for **Second Generation** [\(#create-2nd-gen\)](#page-1-0) and First Generation [\(#create-1st-gen\)](#page-3-0) instances.

**Note:** Second Generation is replacing First Generation; support for First Generation instances ends January 30, 2020. To upgrade a First Generation instance to Second Generation, see Upgrading a First Generation Instance to Second Generation [\(https://cloud.google.com/sql/docs/mysql/upgrade-2nd-gen\).](https://cloud.google.com/sql/docs/mysql/upgrade-2nd-gen)

<span id="page-1-0"></span>Read replica for a Second Generation master

To create a read replica for Second Generation master:

CONSOLE (2ND GEN) MORE ▼

1. Go to the Cloud SQL Instances page in the Google Cloud Console.

<mark>GO TO THE CLOUD SQL INSTANCES PAGE</mark> (HTTPS://CONSOLE.CLOUD.GOOGLE.COM/SQL/INSTAN(

2. Find the instance you want to create a replica for, and open its more actions menu at the far right of its listing.

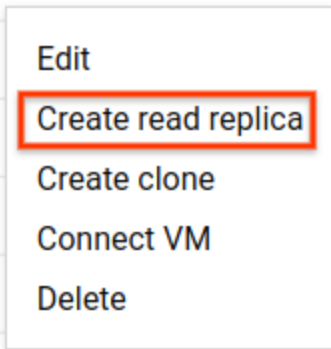

3. Select **Create read replica**.

If you do not see that choice, the instance is a replica; you cannot create a replica of a replica.

4. If the instance had backups and binary logging enabled, continue with step 6 [\(#2ndgen-create-step\)](#page-2-0) . Otherwise, select **Automate backups** and **Enable binary logging**, and click **Continue**.

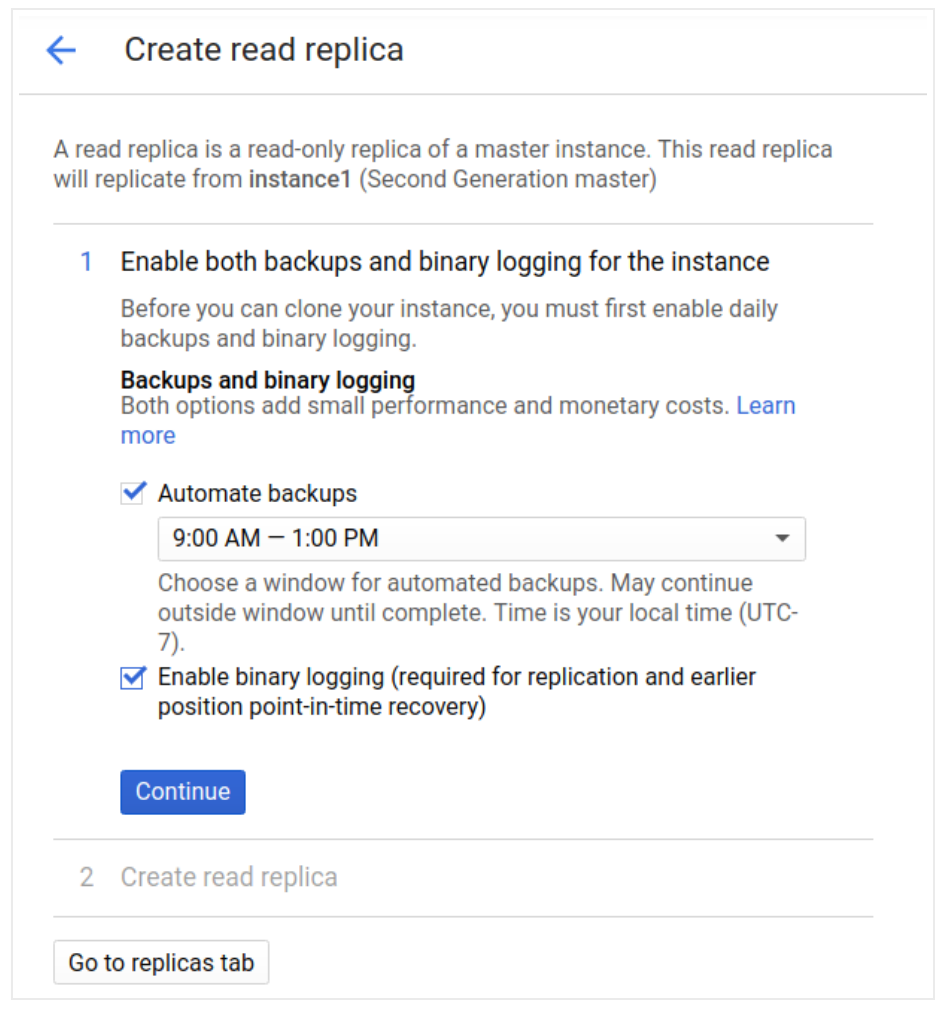

5. Click **Save and restart** to restart the instance.

Enabling binary logging causes the instance to be restarted.

<span id="page-2-0"></span>6. In the **Create read replica** page, update the instance ID, if needed, and any other conguration options, as required.

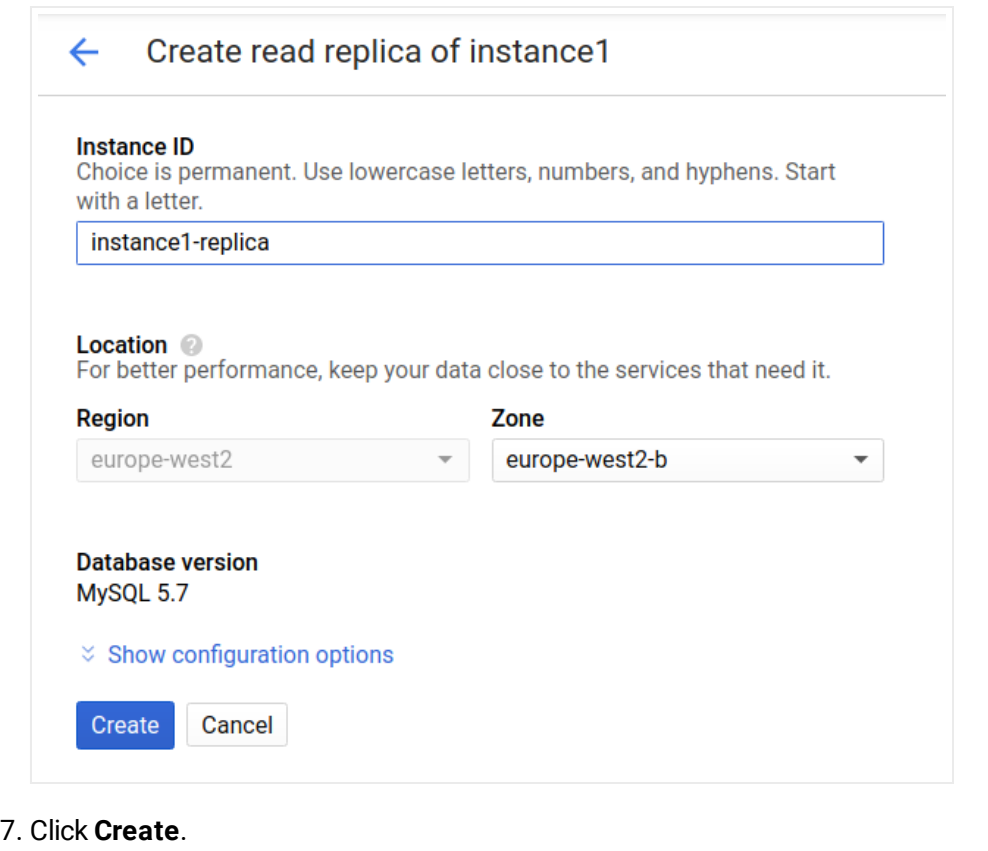

Cloud SQL creates a backup, if needed, and creates the replica. You are returned to the instance page for the master.

### <span id="page-3-0"></span>Read replica for a First Generation master

To create a read replica for First Generation master:

**Note:** Second Generation is replacing First Generation; support for First Generation instances ends January 30, 2020. To upgrade a First Generation instance to Second Generation, see Upgrading a First Generation Instance to Second Generation [\(https://cloud.google.com/sql/docs/mysql/upgrade-2nd-gen\).](https://cloud.google.com/sql/docs/mysql/upgrade-2nd-gen)

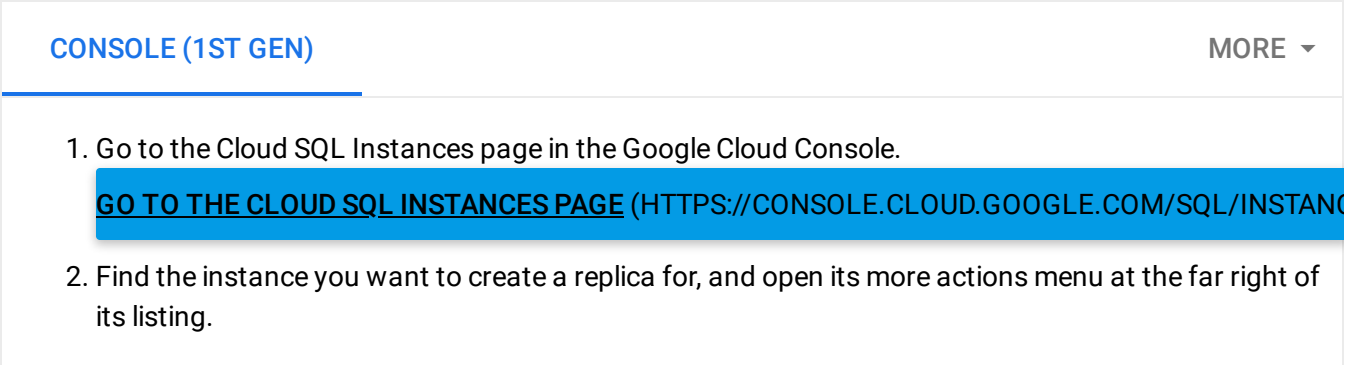

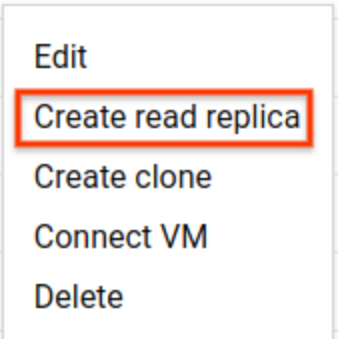

- 3. Select **Create read replica**.
- 4. If the instance had backups and binary logging enabled, continue with step 7 [\(#1stgen-create-step\)](#page-4-0). Otherwise, select **Automate backups** and **Enable binary logging**, and click **Continue**.

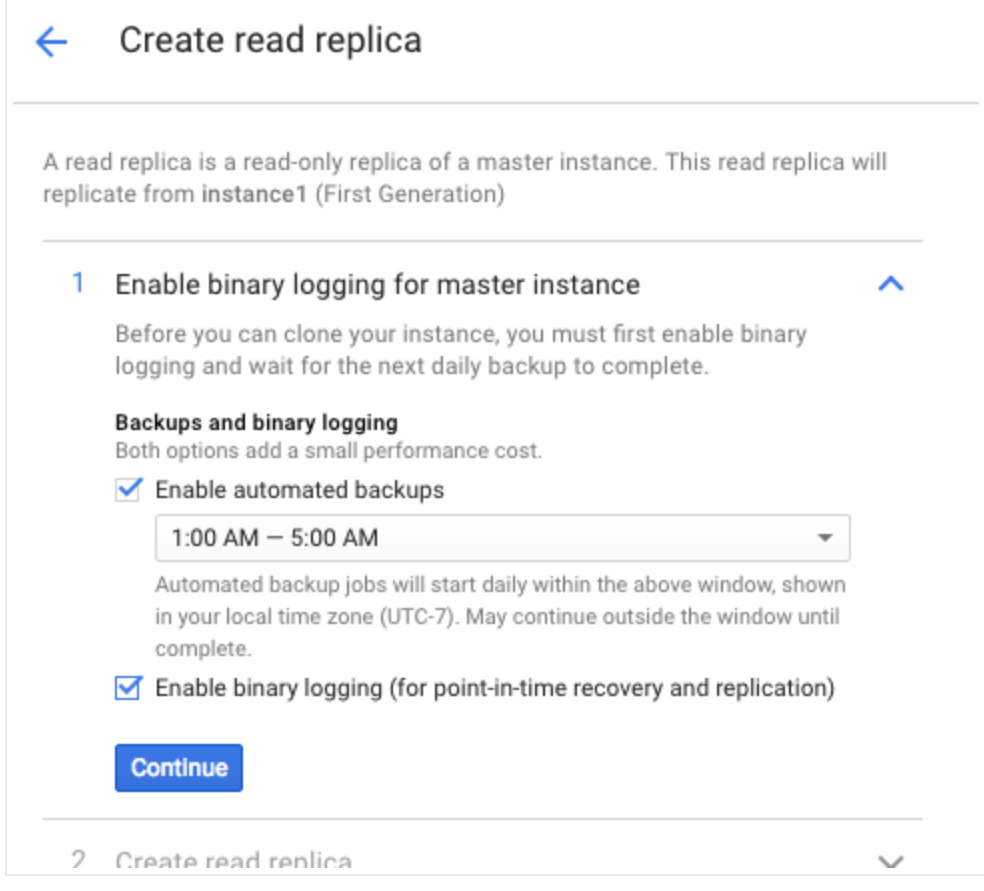

5. Click **Save and restart** to enable binary logging and restart the instance.

Enabling binary logging causes the instance to be restarted.

- 6. If the instance did not have any backups, you must now wait for a backup to be created. It could take up to 24 hours for the backup to be created, depending on the backup window of the instance.
- <span id="page-4-0"></span>7. In the **Create read replica** page, update the instance ID, if needed, and any other settings as required.

#### 8. Click **Create**.

Cloud SQL creates the replica, and you are returned to the instance page for the master.

## What's next

- Learn about requirements and best practices for replication [\(https://cloud.google.com/sql/docs/mysql/replication/tips\)](https://cloud.google.com/sql/docs/mysql/replication/tips).
- Learn how to manage replicas [\(https://cloud.google.com/sql/docs/mysql/replication/manage-replicas\)](https://cloud.google.com/sql/docs/mysql/replication/manage-replicas).

Except as otherwise noted, the content of this page is licensed under the Creative Commons Attribution 4.0 License [\(https://creativecommons.org/licenses/by/4.0/\)](https://creativecommons.org/licenses/by/4.0/)*, and code samples are licensed under the Apache 2.0 License* [\(https://www.apache.org/licenses/LICENSE-2.0\)](https://www.apache.org/licenses/LICENSE-2.0)*. For details, see our Site Policies* [\(https://developers.google.com/terms/site-policies\)](https://developers.google.com/terms/site-policies)*. Java is a registered trademark of Oracle and/or its aliates.*

*Last updated January 14, 2020.*